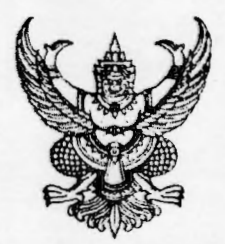

 $\sim 2.7$ 

ประกาศกรมพลศึกษา เรื่อง กำหนดการสอบคัดเลือกบุคคลเป็นลูกจ้างชั่วคราวจากเงินนอกงบประมาณ ตำแหน่งนิติกร 

ตามประกาศกรมพลศึกษา ลงวันที่ ๑๐ พฤศจิกายน พ.ศ. ๒๕๖๔ เรื่อง เลื่อนการสอบ ้คัดเลือกบุคคลเป็นลูกจ้างชั่วคราวจากเงินนอกงบประมาณ ตำแหน่งนิติกร นั้น

ในการนี้ จึงกำหนดการสอบคัดเลือกบุคคลเป็นลูกจ้างชั่วคราวจากเงินนอกงบประมาณ ้ตำแหน่งนิติกร ในระหว่างวันที่ ๒ – ๓ ธันวาคม ๒๕๖๔ โดยกำหนดวัน เวลา และวิธีการสอบ ดังรายละเอียด ตามเอกสารแนบท้ายประกาศนี้

ประกาศ ณ วันที่ ยา พฤศจิกายน พ.ศ. ๒๕๖๔

glent

(นายนิวัตน์ ตื่มสุขนิวันคร์) อธิบดีกรมพอศึกษา

## รายละเอียดกำหนดวัน เวลา และวิธีการสอบคัดเลือกบุคคล เป็นลูกจ้างชั่วคราวจากเงินนอกงบประมาณ ตำแหน่งนิติกร แนบท้ายประกาศกรมพลศึกษา ลงวันที่ ไซดา พฤศจิกายน พ.ศ. ๒๕๖๔

๑. การสอบสัมภาษณ์ออนไลน์ จะใช้โปรแกรม Zoom Cloud Online Meeting ผ่านคอมพิวเตอร์ แท็บเล็ต หรือโทรศัพท์มือถือ (สมาร์ทโฟน) หรืออุปกรณ์อื่นๆ โดยต้องเป็นอุปกรณ์ที่มีกล้อง และไมโครโฟนที่สามารถสื่อสารได้ทั้งภาพและเสียง

๒. ผู้มีรายชื่อตามประกาศกรมพลศึกษา ลงวันที่ ๔ พฤศจิกายน พ.ศ. ๒๕๖๔ จำนวน ๓๔ ราย จะเป็นผู้มีสิทธิเข้ารับการสอบสัมภาษณ์ออนไลน์ โดยใช้โปรแกรม Zoom ในครั้งนี้

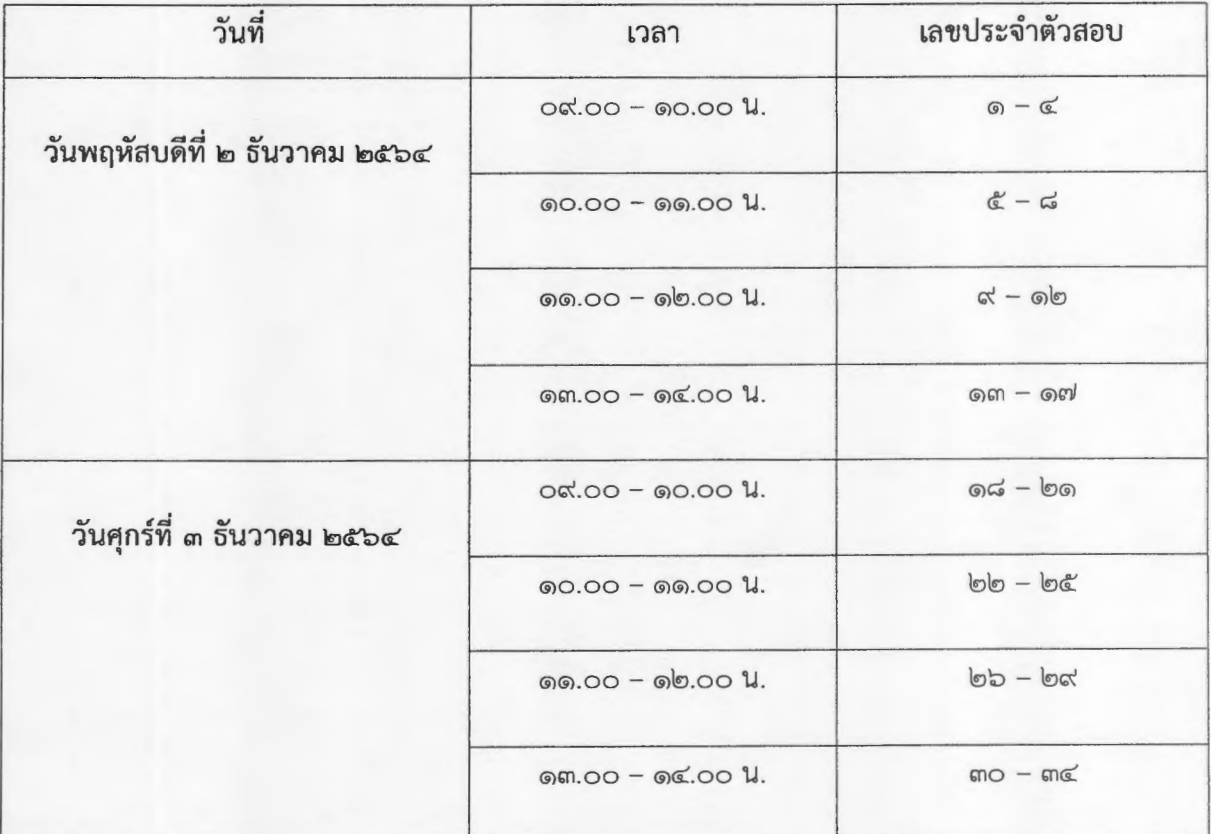

๓. กำหนดวัน เวลา ในการสอบสัมภาษณ์ออนไลน์ โดยใช้โปรแกรม Zoom

๔. ผู้เข้าสอบสัมภาษณ์ จะต้องดาวน์โหลดโปรแกรม Zoom ให้มีความพร้อมในการสอบ สัมภาษณ์และจะได้รับอีเมล์แจ้ง Link ในการเข้าสู่ระบบ Zoom Cloud Online Meeting ที่จะเข้าสอบ สัมภาษณ์ โดย Link จะถูกส่งไปยังอีเมล์ที่ผู้สมัครแจ้งไว้ตอนสมัคร ก่อนวันสอบสัมภาษณ์ หากไม่ได้รับอีเมล์ หรือมีการเปลี่ยนแปลงอีเมล์ หรือมีข้อสงสัย หรือขัดข้องประการใด โปรดติดต่อเจ้าหน้าที่ 0 ๒๒๑๖ ๕๖๒๓ หรือ og bebb bbbc

๕. การเตรียมตัวในวันสอบสัมภาษณ์

๕.๑ ให้ผู้มีรายชื่อสอบสัมภาษณ์ ตรวจสอบสัญญาณ Internet ให้มีความพร้อม สามารถ ใช้งานได้ และสถานที่สอบสัมภาษณ์ต้องมีแสงสว่างเพียงพอให้เห็นหน้าผู้เข้าสอบสัมภาษณ์ได้อย่างชัดเจน

/๕.๒ ผู้เข้าสอบ...

๕.๒ ผู้เข้าสอบสัมภาษณ์จะต้องแต่งกายสุภาพเรียบร้อย และจะต้องอยู่เพียงลำพัง ไม่มีบุคคลอื่นรบกวน และไม่อนุญาตให้มีเอกสารอื่นนอกเหนือจากบัตรประจำตัวประชาชน

๕.๓ ให้เข้าสู่ระบบ Zoom Cloud Online Meeting โดยการกดเข้าห้องสอบสัมภาษณ์ ตาม Link ที่ปรากฏในอีเมล์ที่ส่งให้ <u>โดยให้ตั้งชื่อ User เป็นเลขลำดับที่ ตามด้วย ชื่อ – นามสกุล (เช่น</u> <u>ด นายใจดี รักไทย</u>) และเปิด Video ให้เห็นหน้าผู้เข้าสอบสัมภาษณ์อย่างชัดเจน การเข้าห้อง Zoom Cloud Online Meeting แบ่งออกเป็น ๒ ขั้นตอน ดังนี้

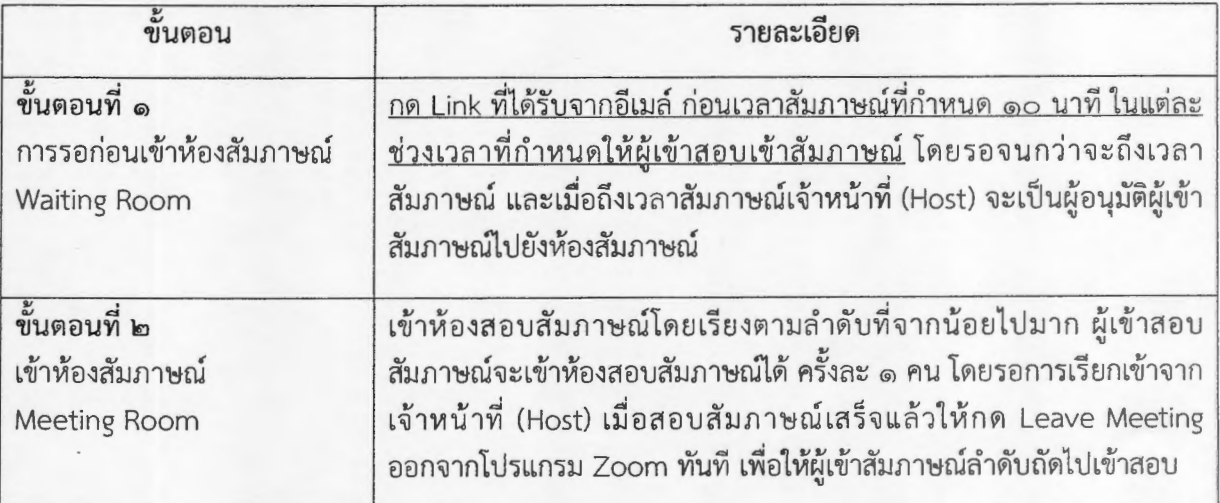

<u>หมายเหตุ</u> : หากผู้มีรายชื่อเข้าสอบสัมภาษณ์ไม่เข้าระบบ Zoom ตามเวลาที่กำหนด จะถือว่าสละสิทธิ์ ในการสอบครั้งนี้

๖. การประกาศรายชื่อและการขึ้นบัญชีผู้ผ่านการคัดเลือก

้กรมพลศึกษาจะประกาศรายชื่อและขึ้นบัญชีผู้ผ่านการคัดเลือก ภายในวันที่ ด๔ ธันวาคม พ.ศ. ๒๕๖๔ ทางเว็บไซต์ของกรมพลศึกษา www.dpe.go.th หัวข้อ "ข่าวรับสมัคร-โอนย้ายงาน"

 $-10 -$